વેઈટ સ્કેલ સેટઅપ

વેજન કરેલ વસ્તુના વલ્યુ મિરેકલ સાફટવરમાં કેઇ રાત લઇશું? (મિરેકલિ ાં વેઈટ સ્કેલ સેટઅપ)

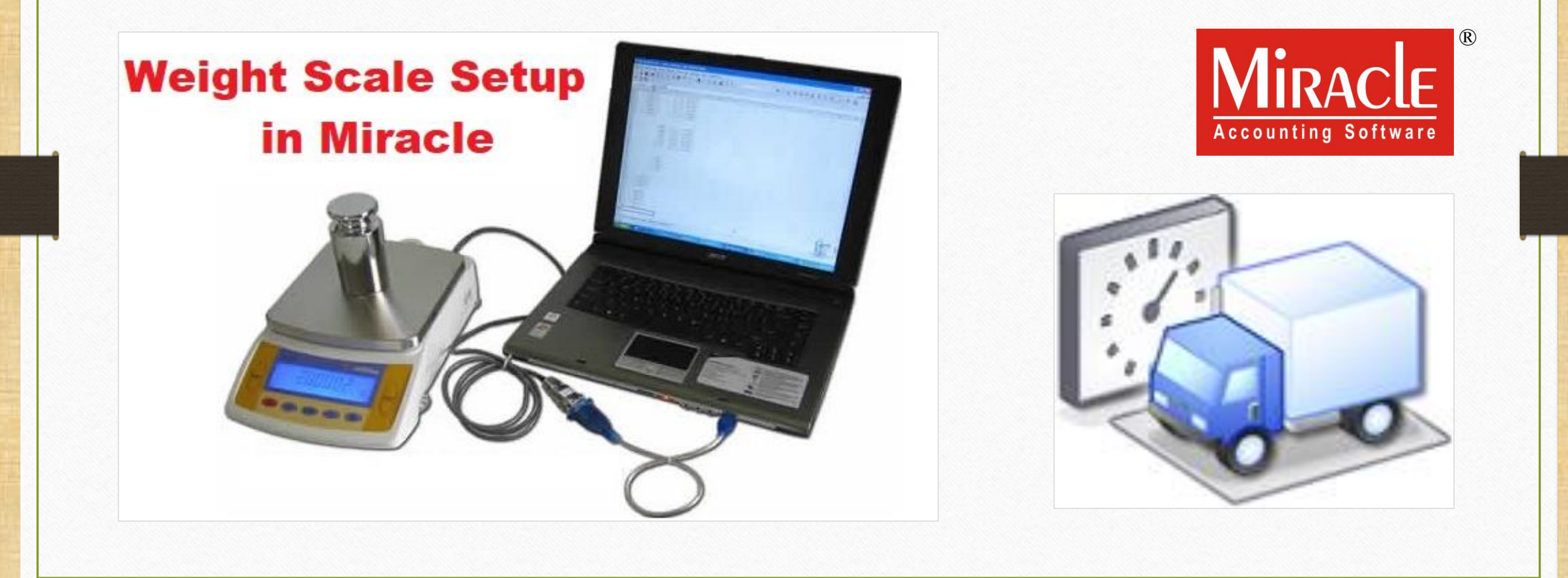

#### વેઈટ સ્કેલ સેટઅપ વિષે

- $\cdot$  આ સુવિધા નો ઉપયોગ, તેનું નામ સુચવે છે એ પ્રમાણે, **વે-બ્રીજ (વાહન ના વજન માટે)** અથવા કોઈપણ વજન મશીન દ્વારા કરેલ વજન ને મિરેકલ સોફટવેરમાં આંકડાકીય મૂલ્યમાં લેવા માટે થાય છે.
- $\cdot\cdot$  મિરેકલ સોફ્ટવેર માં આ સુવિધા 'વેઈટ સ્કેલ ડીટેઇલ' (Weight Scale Detail) તરીકે આપવામાં આવેલ છે.
- આ સુવિધા કોઈપણ "રિટેલ સ્ટોર" માં રાખેલ વજન મશીન દ્વારા આપોઆપ વજન ગણતરી (automatic weight calculation) કરવા માટે પણ ઉપયોગી છે.
- $\cdot$  આ વેઈટ સ્કેલ ડીટેઇલ સેટઅપ (Weight Scale Detail) ફક્ત મિરેકલ પ્રીમીચમ કોપીમાં જ ઉપલબ્ધ છે.
- $\cdot$  આ ડોક્યુમેન્ટમાં નિમ્નલિખિત ટોપિકસ લેવામાં આવેલ છે:
	- ▶ "Weight Scale Detail" માટે સેટઅપ.
	- $\triangleright$  કોમ્પ્યુટરના 'ડિવાઈસ મેનેજર' માં પોર્ટ સેટીંગ ની ચકાસણી.
	- $\triangleright$  મિરેકલમાં પોર્ટ વૅલ્યુ ઉમેરવી.
	- $\triangleright$  સેલ્સ ઇન્વોઇસ નું ઉદાહરણ.

#### Setup  $\rightarrow$  Company Setup 3

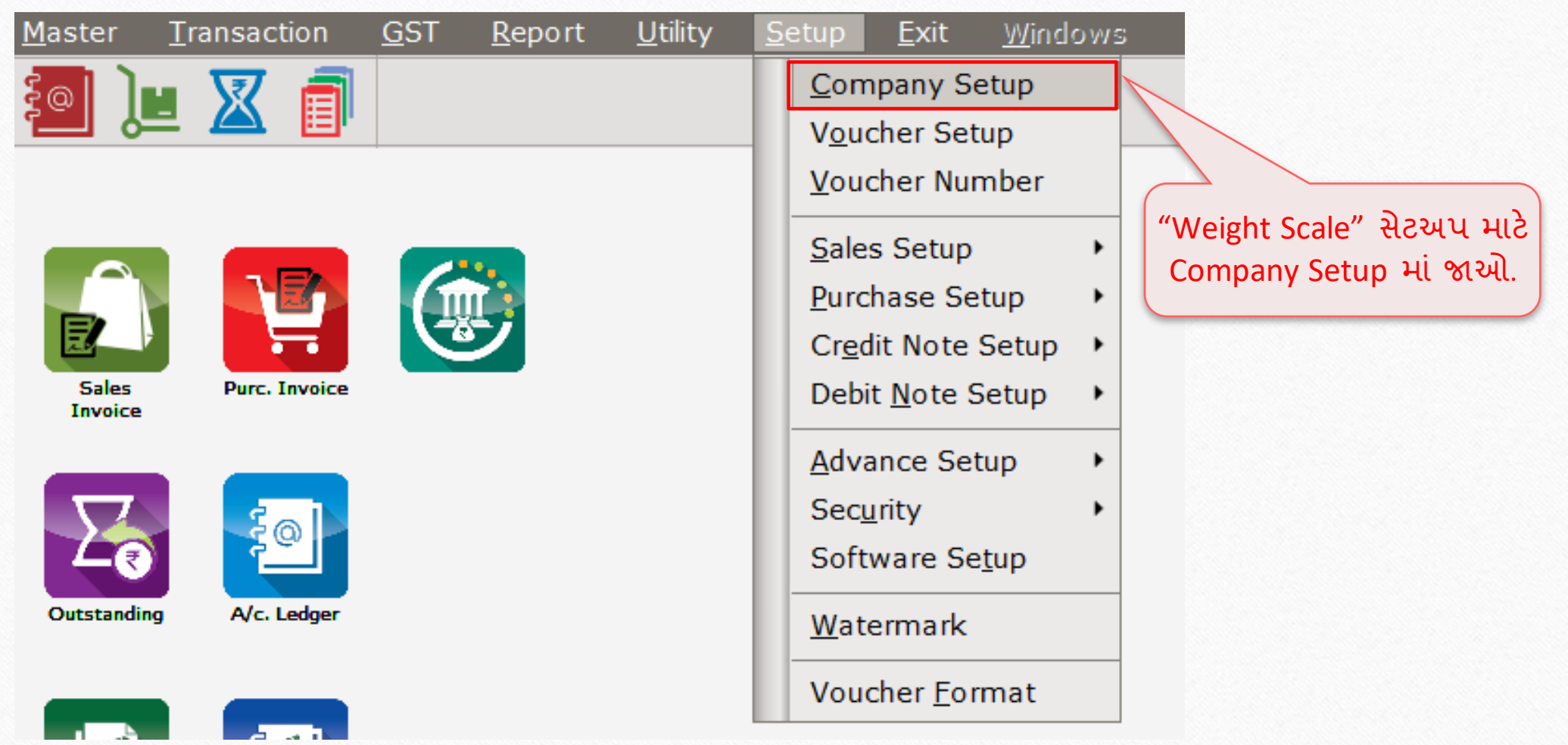

#### Setup → Company Setup → Advance Setup 4

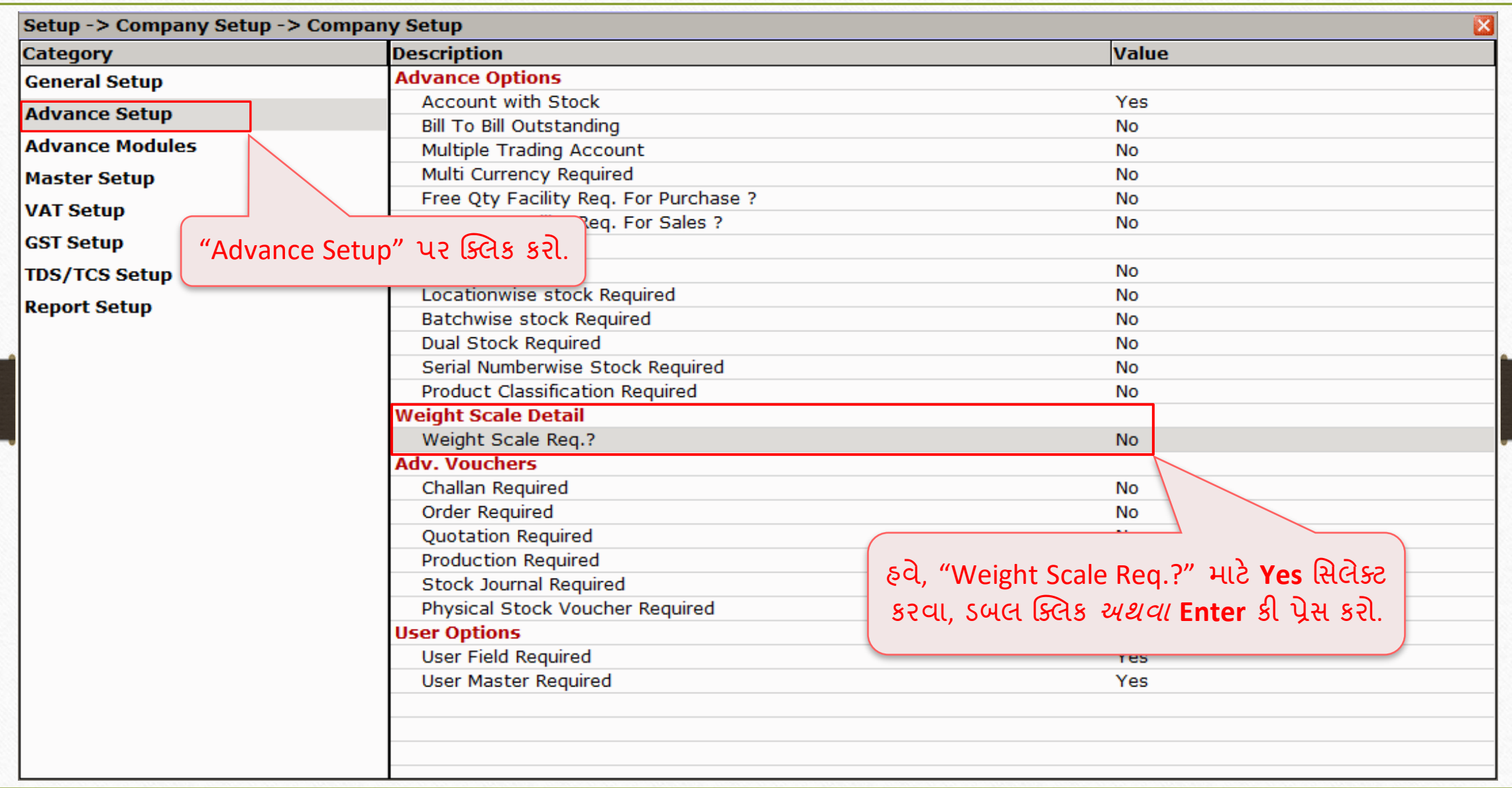

# વેઈટ સ્કેલ ડીટેઈલ

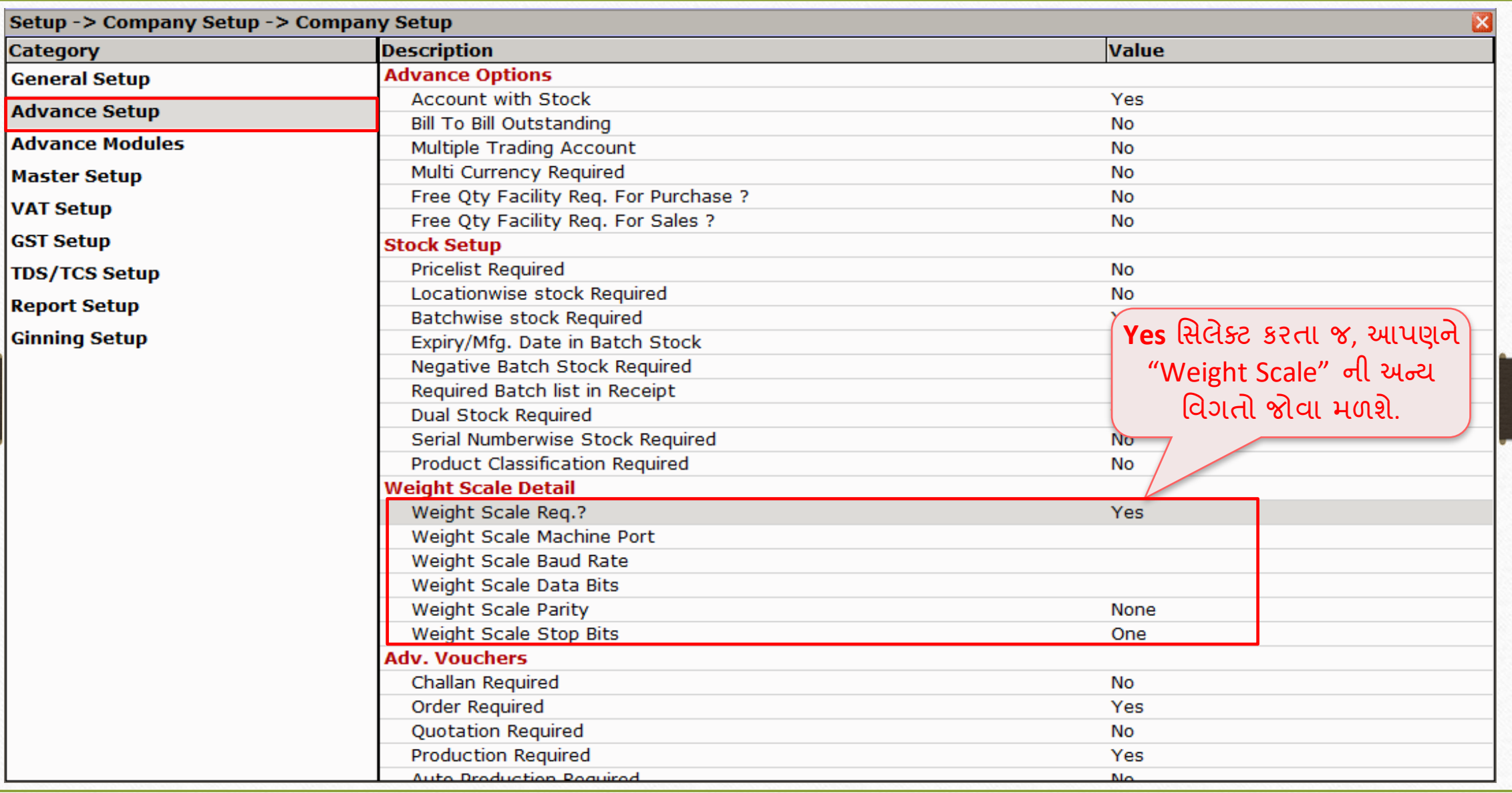

# વેઈટ સ્કેલ ડીટેઈલ 6

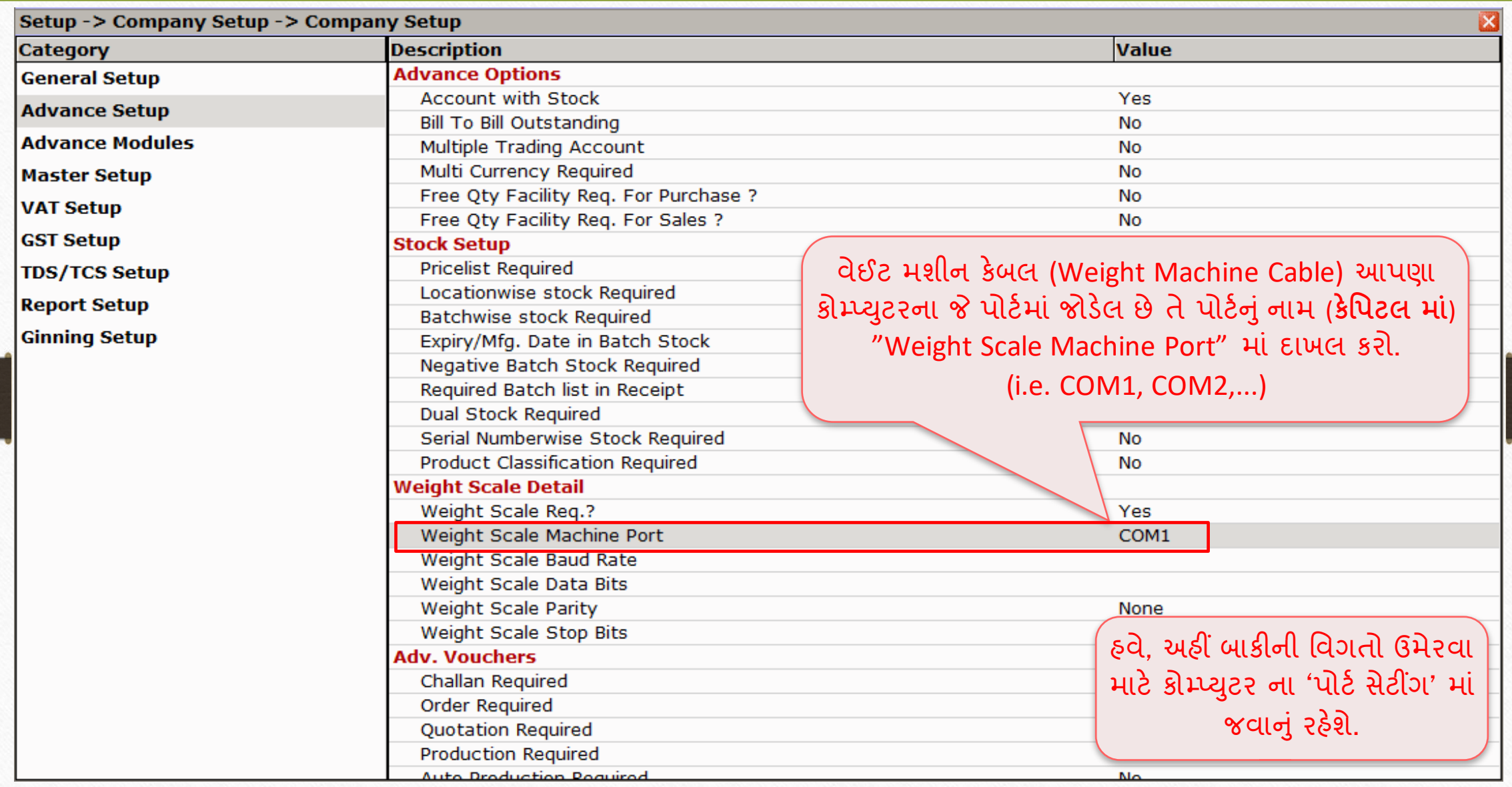

# $\sqrt{T}$ his PC/My Computer  $\rightarrow$  Device Manager (ડિવાઈસ મેનેજર) 7

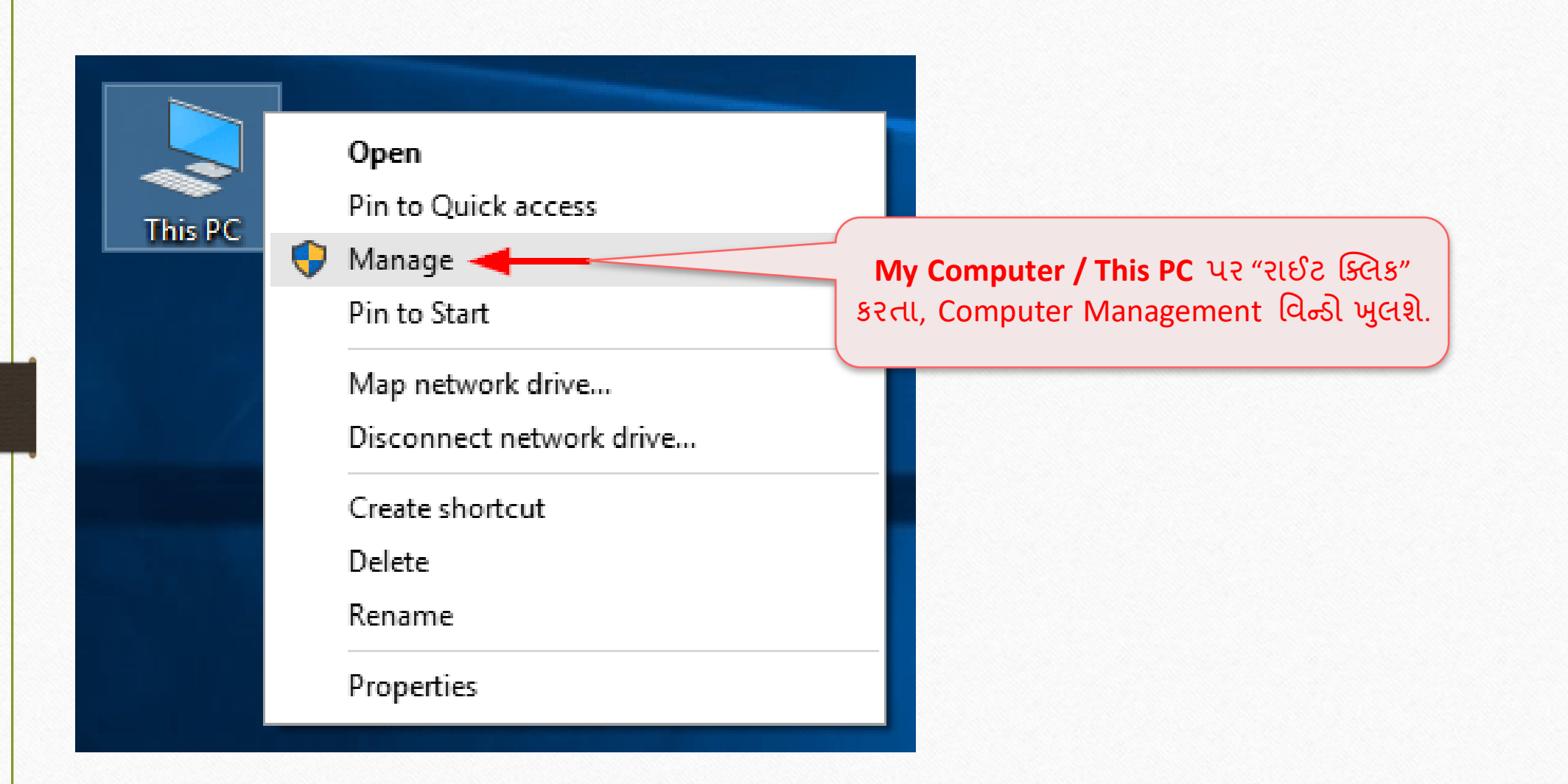

Device Manager  $\rightarrow$  Ports (COM & LPT) 8

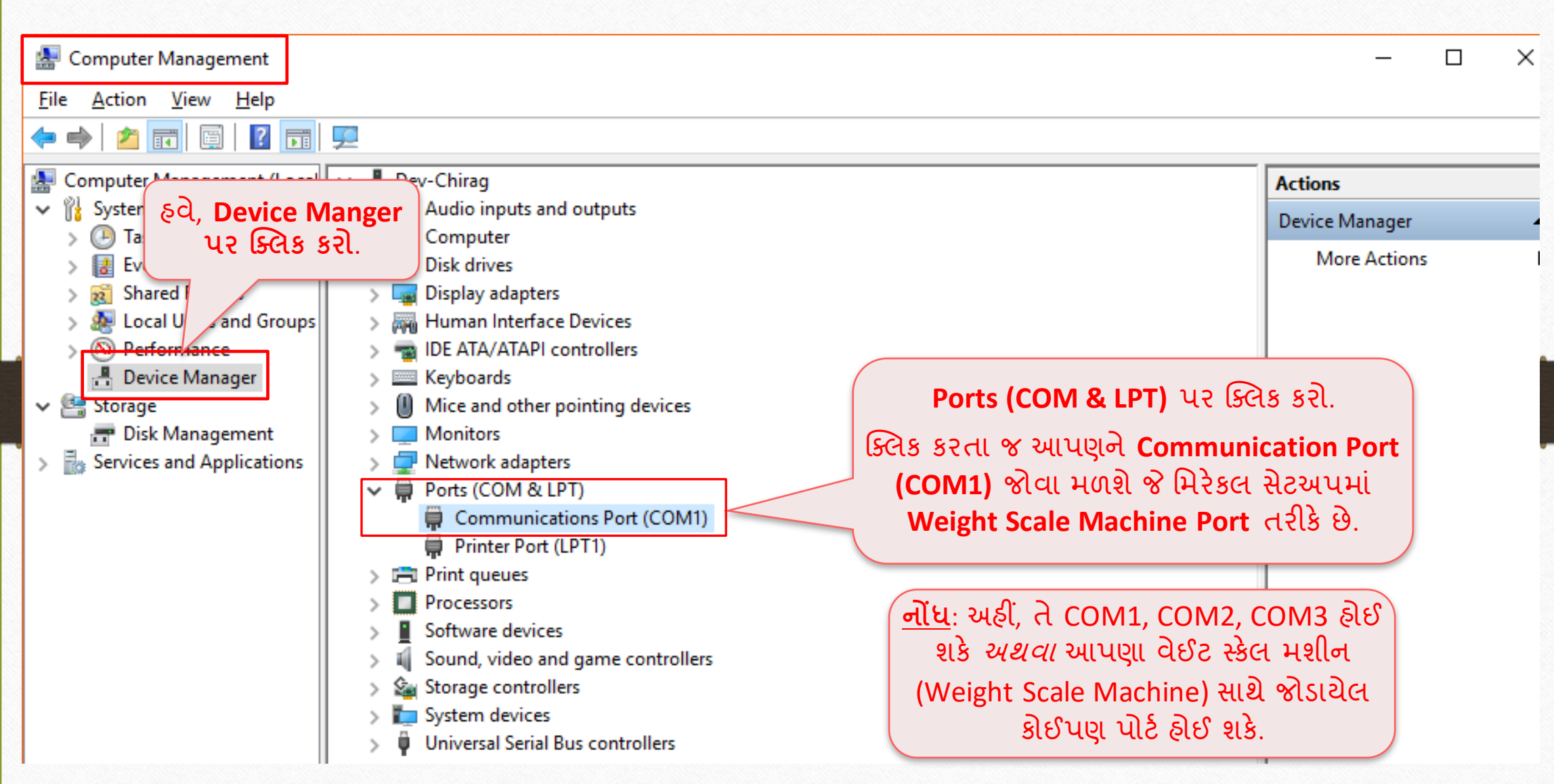

### <u>િ</u> કોનેજર કરવા ઉપરાસ માટે આ વિનાન કરવા છે.<br>કોનેજર 9

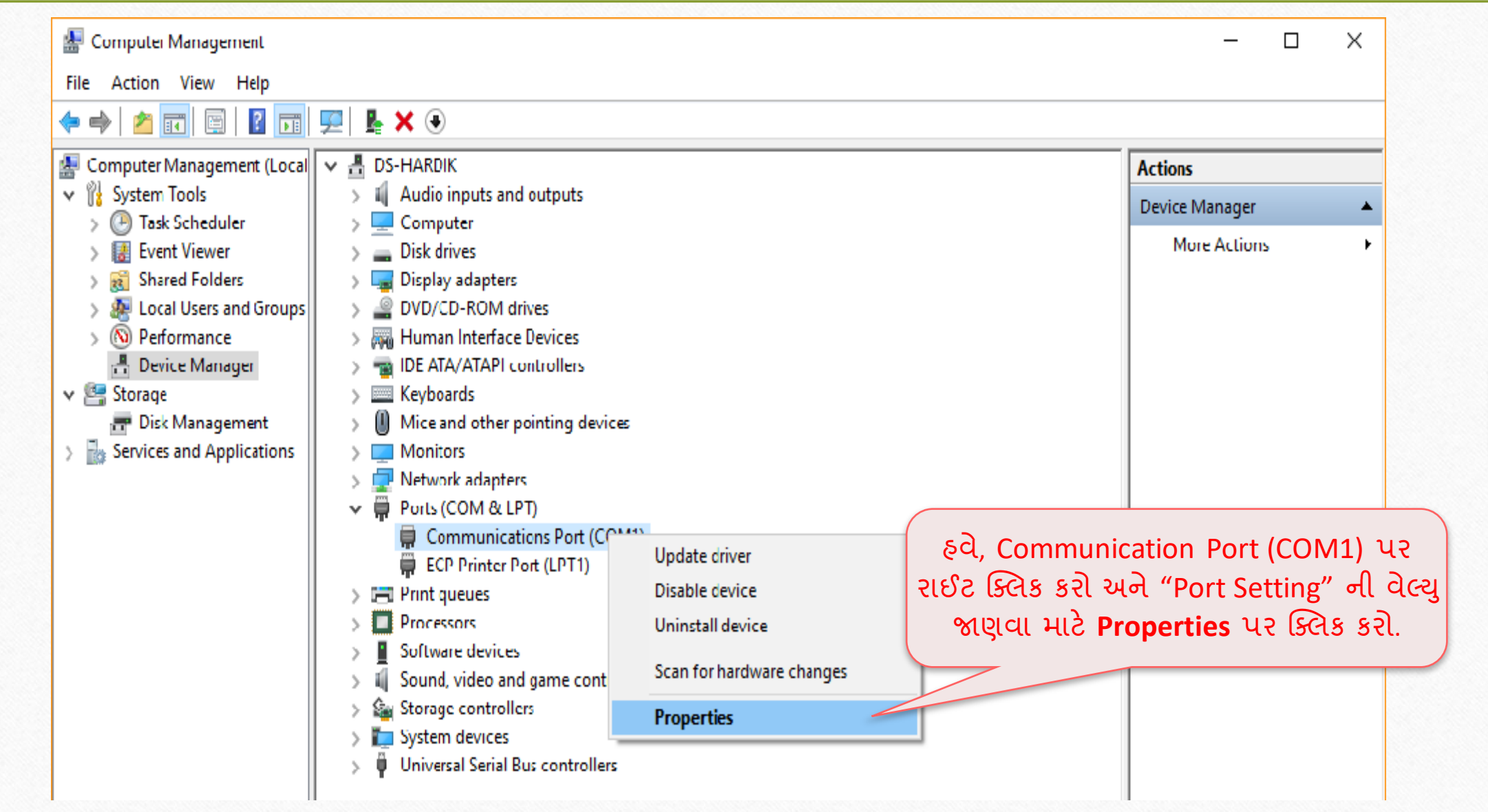

Device Manager > Ports (COM & LPT) 10

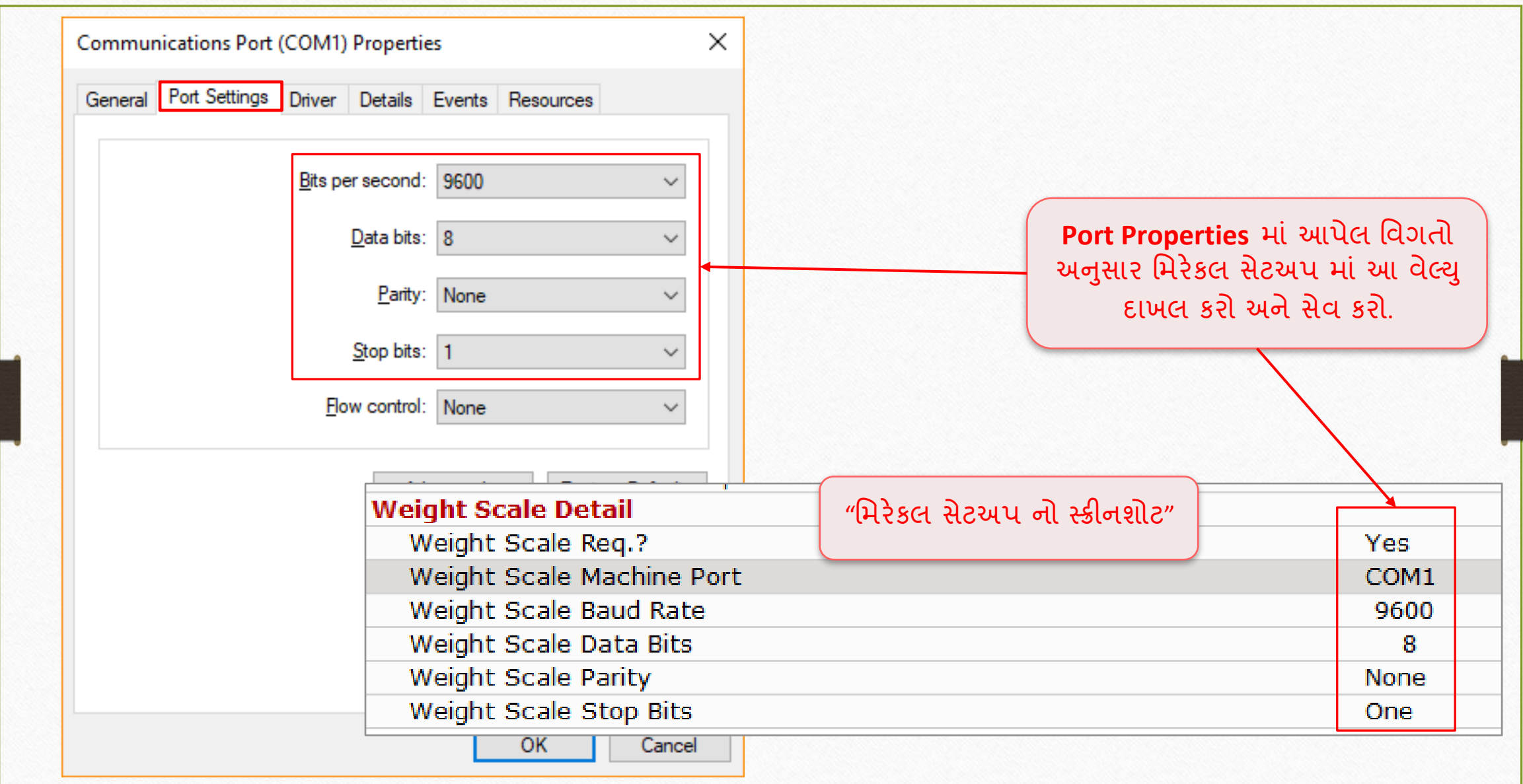

#### $\text{Setup} \rightarrow \text{V}$ <sup>11</sup>

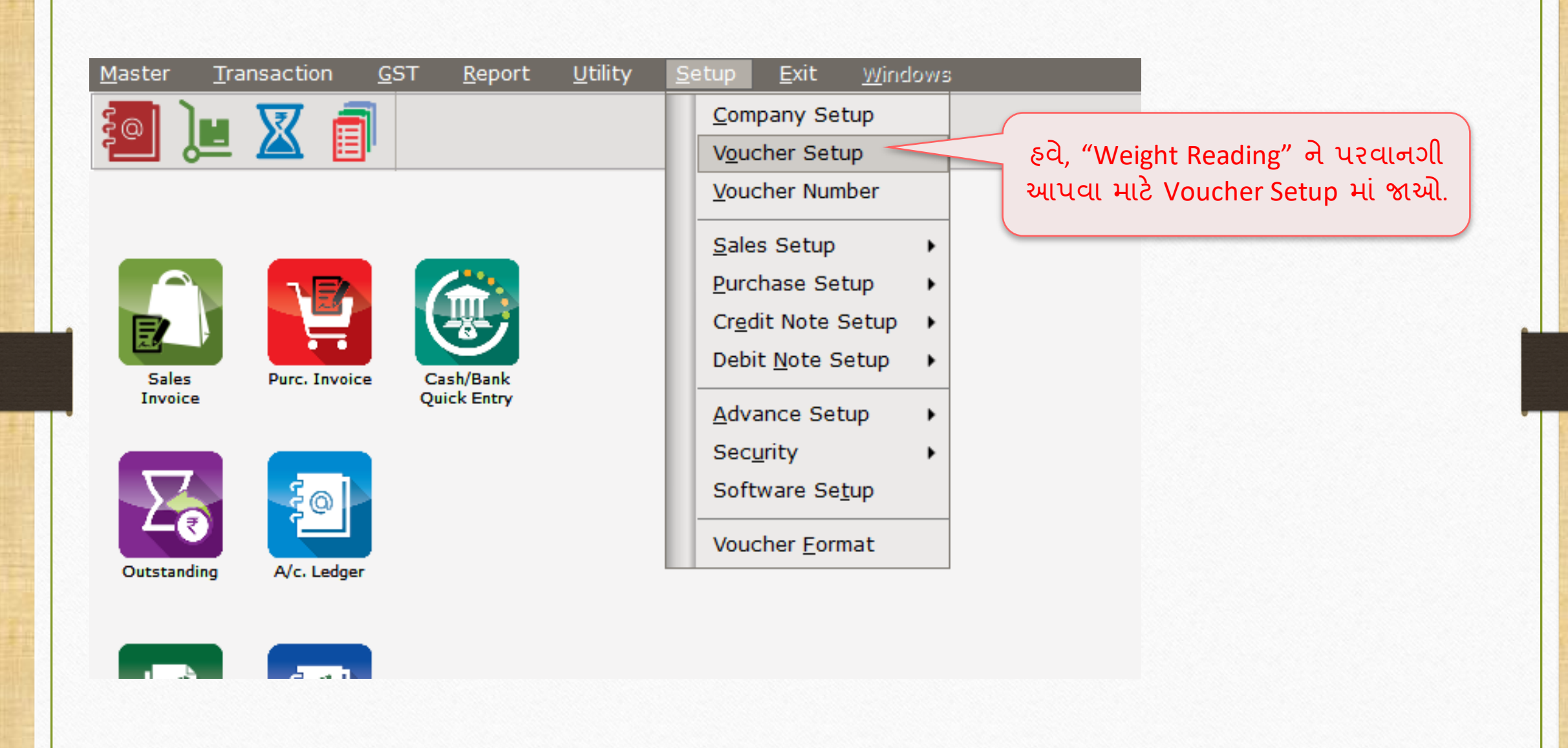

#### Setup  $\rightarrow$  Voucher Setup

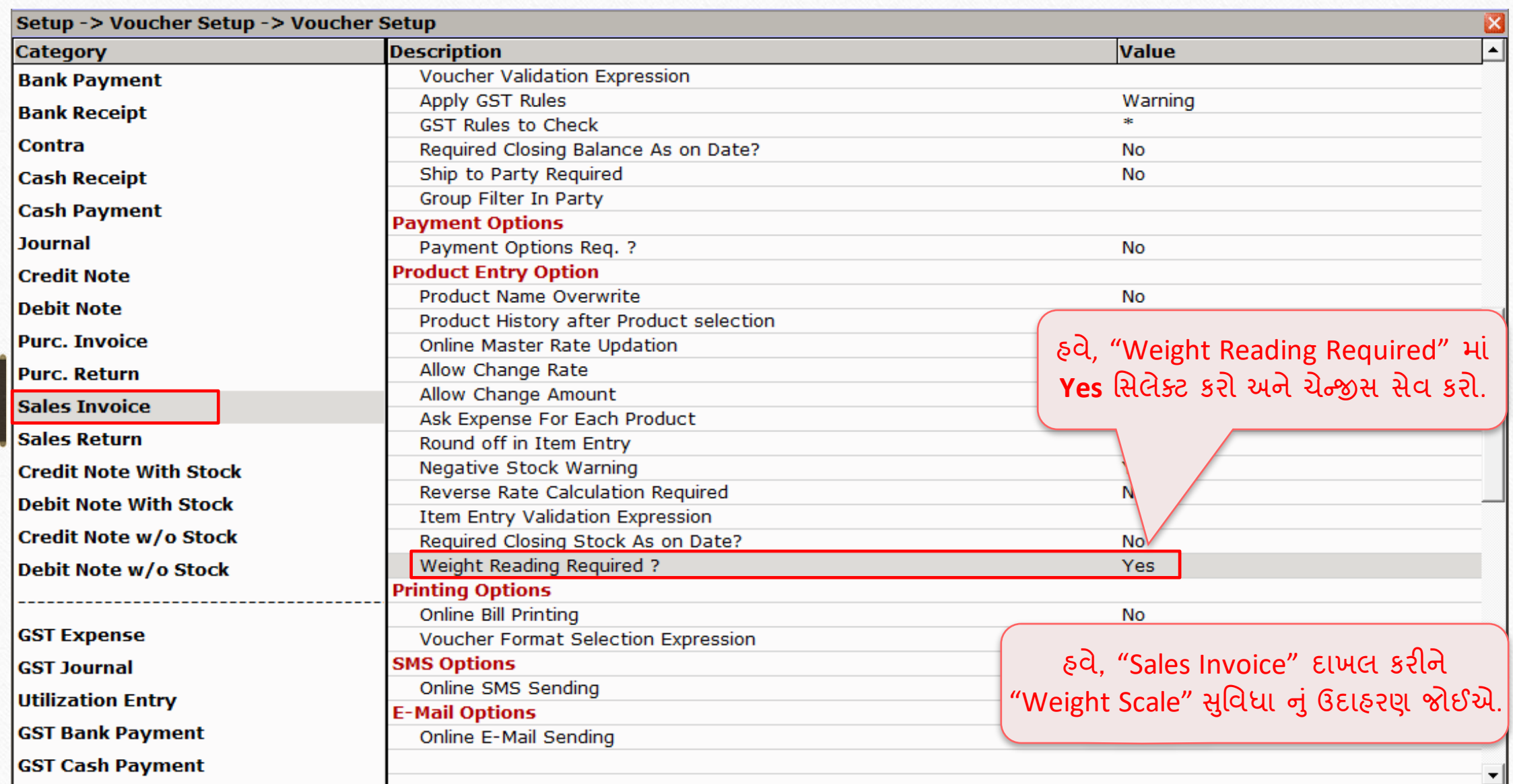

## સેલ્સ ઇન્વોઇસ

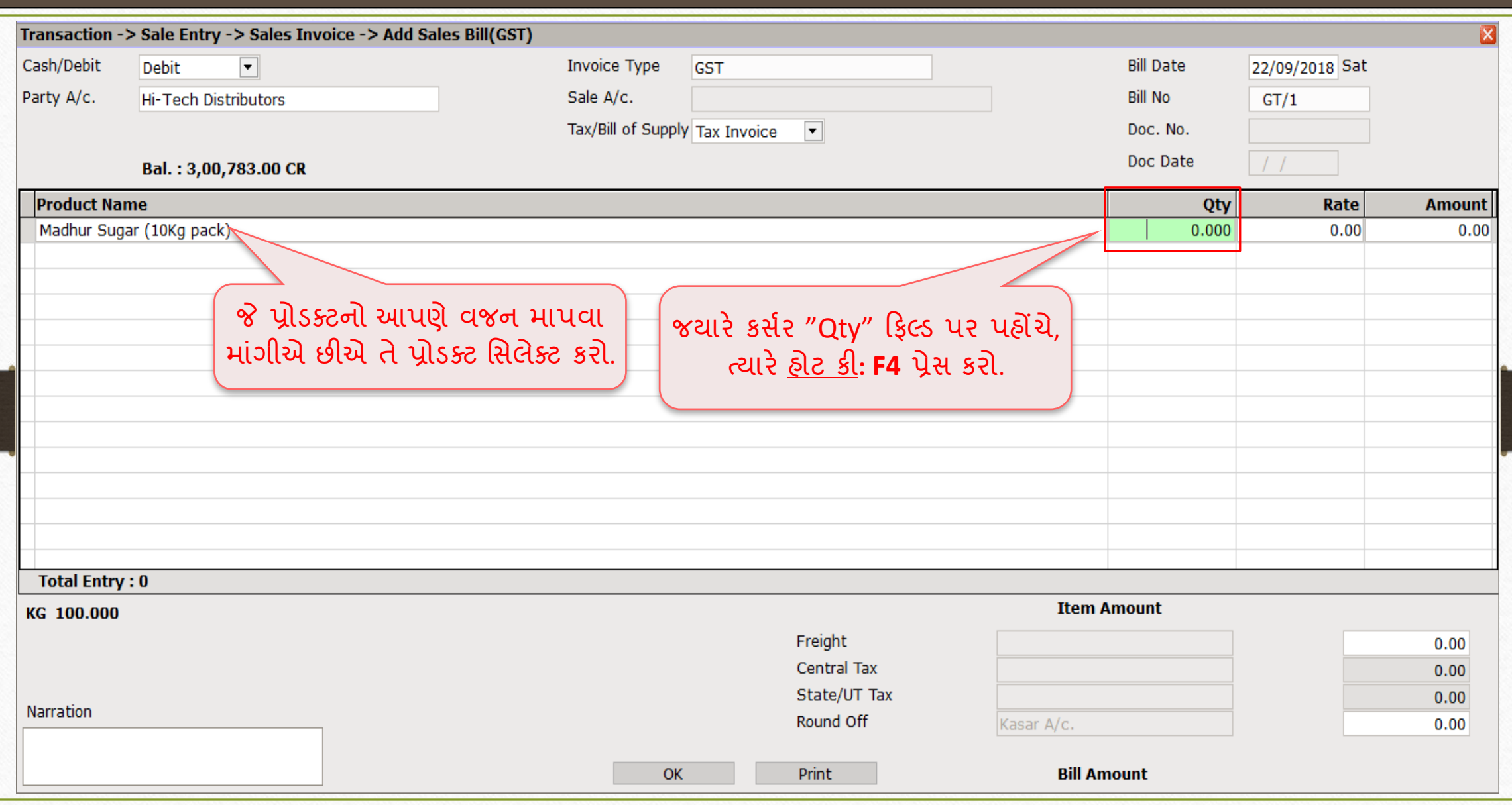

<u>વિઈટ સ્કેલ ઇનપુટ (આંકડાકીય મૂલ્ય) 14</u>

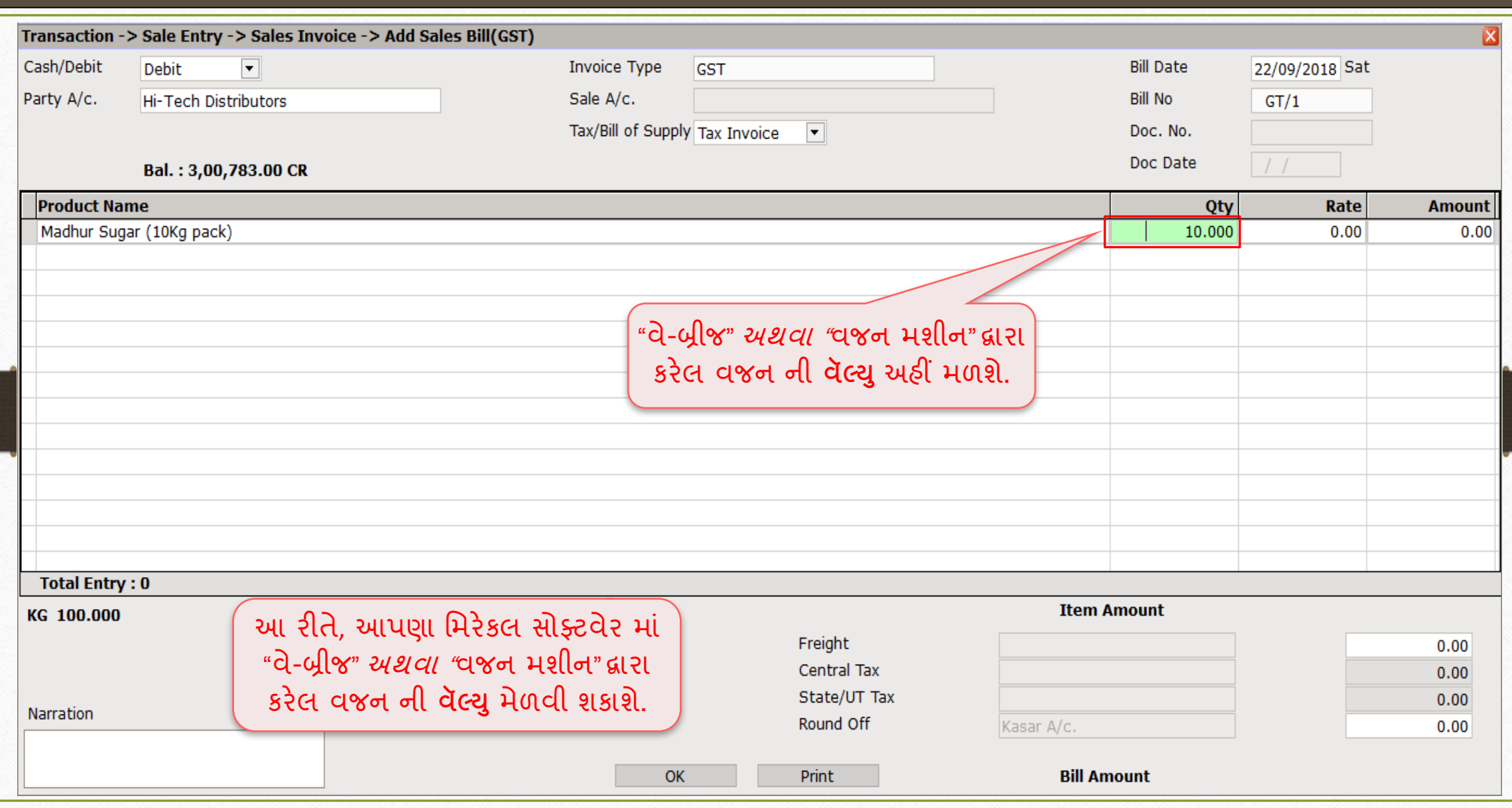

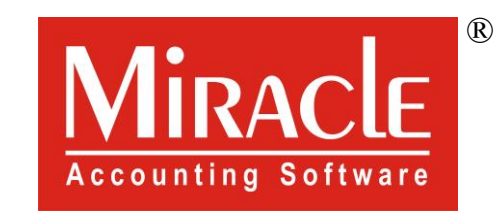

# thank you!